# Scarlett 2i2 **사용 설명서**

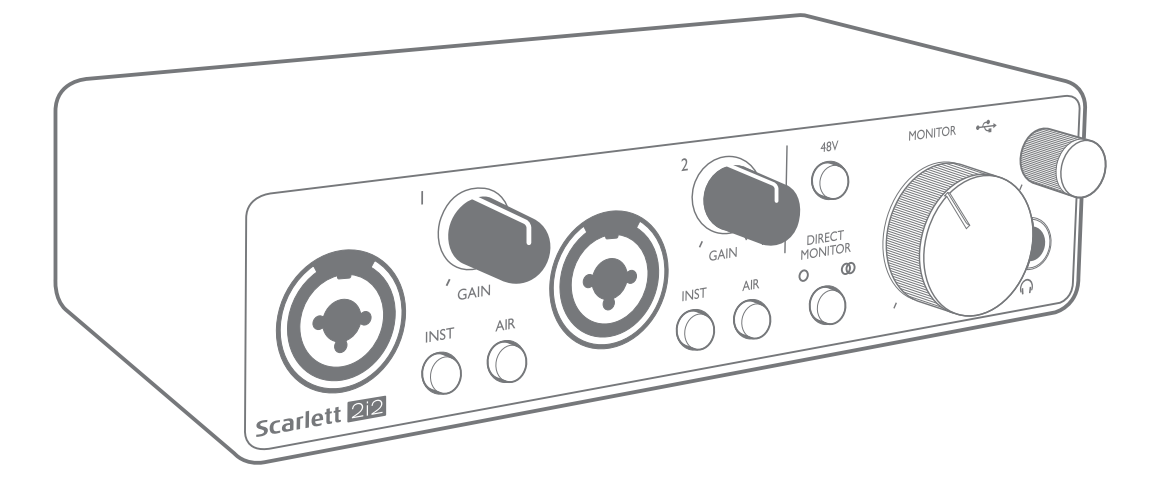

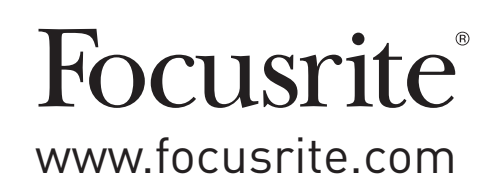

# **목차**

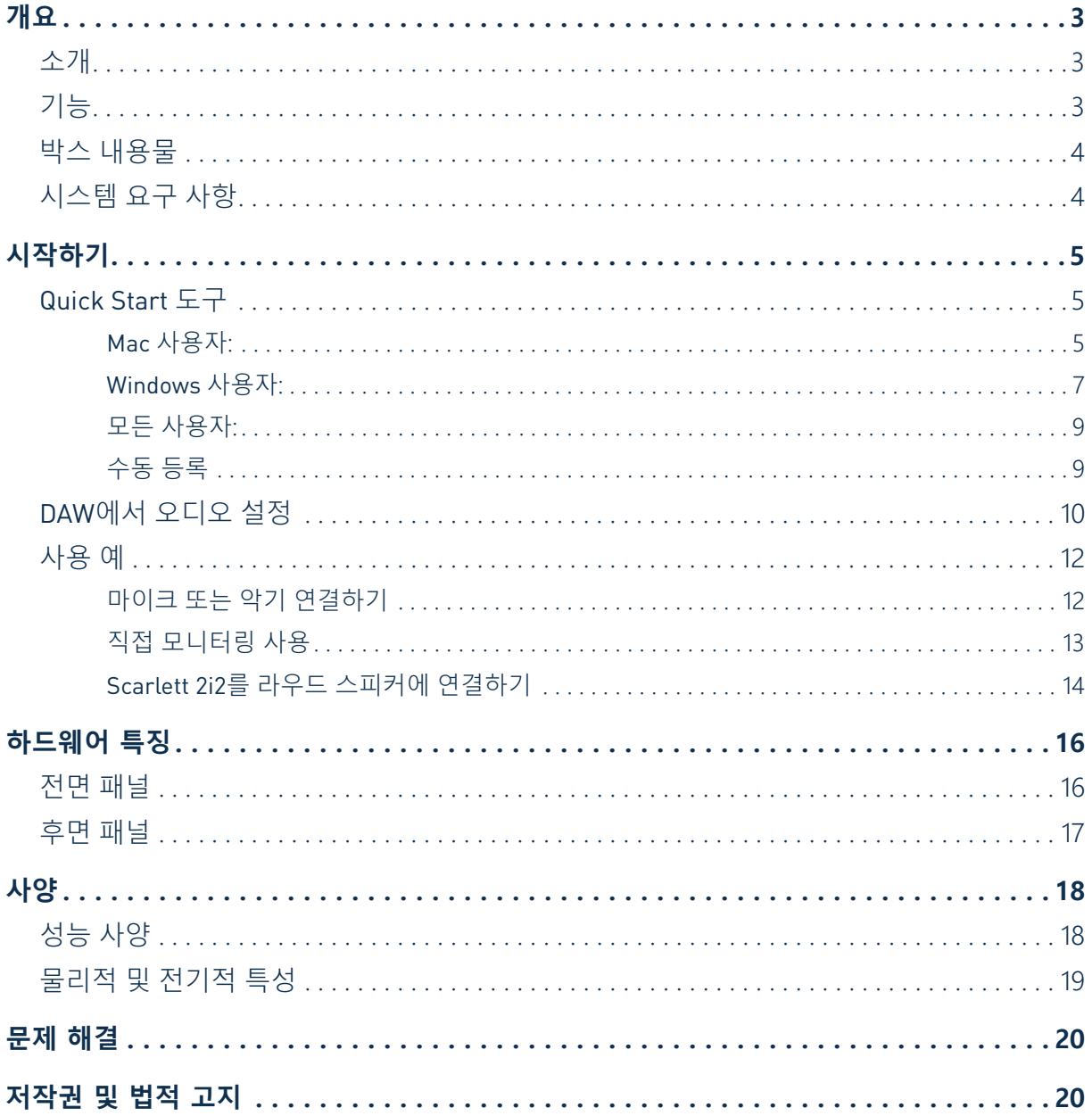

# <span id="page-2-0"></span>**개요**

### **소개**

고품질 Focusrite 아날로그 프리앰프를 통합한 Focusrite 전문 컴퓨터 오디오 인터페이스 제품군 중 하나인 3세대 Scarlett 2i2를 구입해 주셔서 감사합니다. 이제 고품질 오디오를 컴퓨터와 주고받는 간단하고 컴팩트한 솔루션을 사용할 수 있으며, 제품을 등록하시면 흥미진진한 새로운 소프트웨어 플러그인을 다운로드할 수 있습니다.

Scarlett 인터페이스의 3세대 시리즈를 개발하면서 성능과 기능을 더욱 개선하였습니다. 다이내믹 레인지를 넓히고 노이즈와 왜곡을 줄이기 위해 오디오 사양을 유닛 전체에 걸쳐 업그레이드했고, 마이크 프리앰프는 이제 더 높은 입력 레벨을 수용합니다. 중요한 개선점은 Focusrite의 AIR 기능을 포함한다는 사실입니다. 각 채널에서 개별적으로 선택할 수 있는 AIR는 클래식 변압기 기반 ISA 마이크 프리앰프의 음향 특성을 모방하기 위해 프리앰프의 주파수 응답을 미세하게 수정합니다. 고급 마이크를 사용하여 녹음할 경우, 보컬과 많은 어쿠스틱 악기에 가장 필요한 중급부터 고주파수까지의 범위에서 명료도와 선명도가 향상되었다는 사실을 알아차리게 될 것입니다. 이전 Scarlett 제품에서 발견된 다이렉트 모니터 기능도 개선하여 이제 모노든, 스테레오든, 어떤 모드로 녹음해도 레이턴시를 최소화하면서 모니터링할 수 있습니다. 3세대 Scarlett 인터페이스는 MacOS에서 등급별 호환이 가능합니다. 즉, 플러그 앤 플레이 방식이기 때문에 Mac 사용자인 경우 드라이버를 설치하지 않아도 됩니다.

이 사용 설명서는 제품의 작동 기능을 완벽하게 이해할 수 있게 해드리는 하드웨어에 대한 자세한 설명을 제공합니다. 본 사용 설명서는 숙련된 사용자뿐 아니라 컴퓨터 기반 녹음이 처음인 초보 사용자도 Scarlett 2i2 및 본 제품과 함께 제공되는 소프트웨어의 모든 가능성을 완전히 숙지하도록 충분한 시간을 갖고 면밀히 읽는 것이 좋습니다. 주요 사용 설명서 절에서 사용자가 필요로 하는 정보를 제공하지 않는다면 일반 기술 지원 문의에 대한 종합적 답변 모음이 포함된 [https://support.focusrite.com/에](https://support.focusrite.com/) 문의하십시오.

#### **기능**

Scarlett 2i2 하드웨어 인터페이스는 마이크, 악기 또는 라인 레벨 오디오 신호를 macOS 또는 Windows 를 실행하는 컴퓨터에 연결할 수 있게 해줍니다. 물리적 입력에서 신호는 오디오 녹음 소프트웨어/ 디지털 오디오 워크스테이션(본 사용 설명서에서는 "DAW"라고 함)에 최대 24비트, 192kHz 해상도까지 라우팅할 수 있습니다. 마찬가지로, DAW의 모니터 또는 녹음된 출력은 장치의 물리적 출력에 나타나게 됩니다.

물리적 출력은 앰프 및 스피커, 전원 모니터, 헤드폰, 아날로그 믹서 또는 기타 사용하려는 아날로그 오디오 장비에 연결할 수 있습니다.

## <span id="page-3-0"></span>**박스 내용물**

Scarlett 2i2에 포함된 구성품은 다음과 같습니다.

- USB 케이블, Type 'A' Type 'C'
- 시작하기 정보(박스 뚜껑 안쪽에 인쇄됨)
- 중요 안전 정보

## **시스템 요구 사항**

컴퓨터의 운영 체제(OS)가 Scarlett 2i2와 호환되는지 확인하는 가장 쉬운 방법은 [https://customer.focusrite.com/downloads/os에](https://customer.focusrite.com/downloads/os)서 온라인 OS 검사기를 사용하는 것입니다. 장래에 새로운 OS 버전이 출시되기 때문에 당사 헬프 센터 [https://support.focusrite.com/hc/en-gb에](https://support.focusrite.com/hc/en-gb) 접속하여 추가 호환성 정보를 계속 확인하시면 됩니다.

# <span id="page-4-0"></span>**시작하기**

3세대 Scarlett 인터페이스는 Scarlett Quick Start 도구를 사용하여 새롭고 빠른 방법으로 시작하고 실행할 수 있게 해드립니다. Scarlett 2i2를 컴퓨터에 연결하기만 하면 됩니다. 연결이 완료되면 PC 또는 Mac에서 장치를 인식하고 Quick Start 도구가 프로세스를 끝까지 안내해 드립니다.

**중요 사항:** Scarlett 2i2에는 하나의 USB 2.0 Type C 포트(후면 패널에 있음)가 있습니다. 함께 제공된 USB 케이블을 사용하여 컴퓨터에 연결하십시오. Scarlett 2i2는 USB 2.0 장치이므로 USB 연결에는 컴퓨터에 USB 2.0+ 호환 포트가 필요합니다. Scarlett 2i2는 USB 연결을 통해 컴퓨터에서 전원을 공급 받기 때문에 별도의 전원 공급 장치가 필요하지 않습니다. 단, 노트북과 함께 사용할 때는 전용 AC 어댑터를 사용하여 노트북의 전원을 켜는 것이 좋습니다. 그렇지 않으면 노트북에만 전원을 공급할 때보다 배터리가 더 빨리 소모됩니다.

해당 컴퓨터는 처음에 Scarlett을 대용량 저장 장치(MSD)로 간주할 것이기 때문에 처음 연결하는 동안 Scarlett은 "MSD 모드"로 전환됩니다.

## **Quick Start 도구**

당사는 Scarlett 2i2를 최대한 간단히 등록하게 하려고 노력했습니다. 그 절차는 아마도 자명하지만 아래의 각 단계를 설명했기 때문에 그 순서가 PC 또는 Mac에서 어떻게 나타나는지 확인할 수 있습니다.

#### **Mac 사용자:**

Scarlett 2i2를 Mac에 연결하면 바탕 화면에 Scarlett 아이콘이 나타납니다.

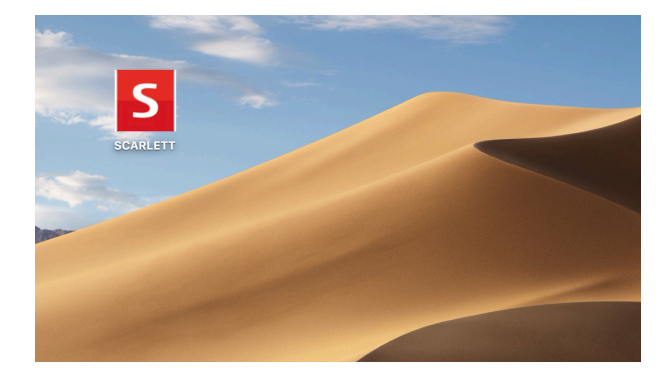

아이콘을 두 번 클릭하면 아래와 같은 Finder 창이 열립니다.

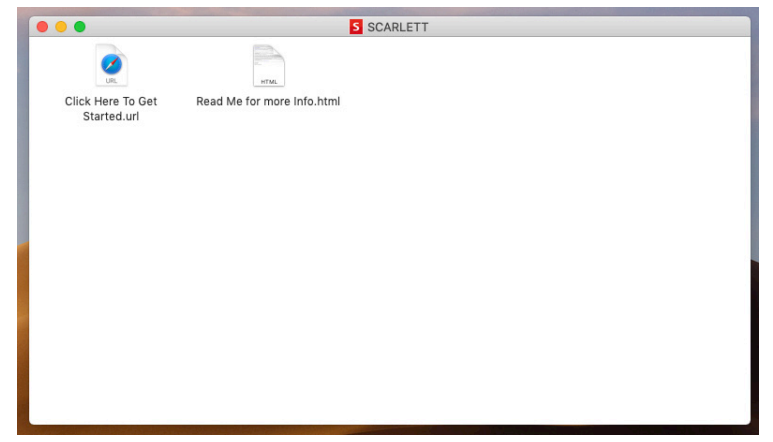

"시작하려면 여기를 클릭하세요" 아이콘을 두 번 클릭합니다. 이렇게 하면 Focusrite 웹 사이트로 리디렉션되는데, 해당 장치를 이곳에서 등록하시기 바랍니다.

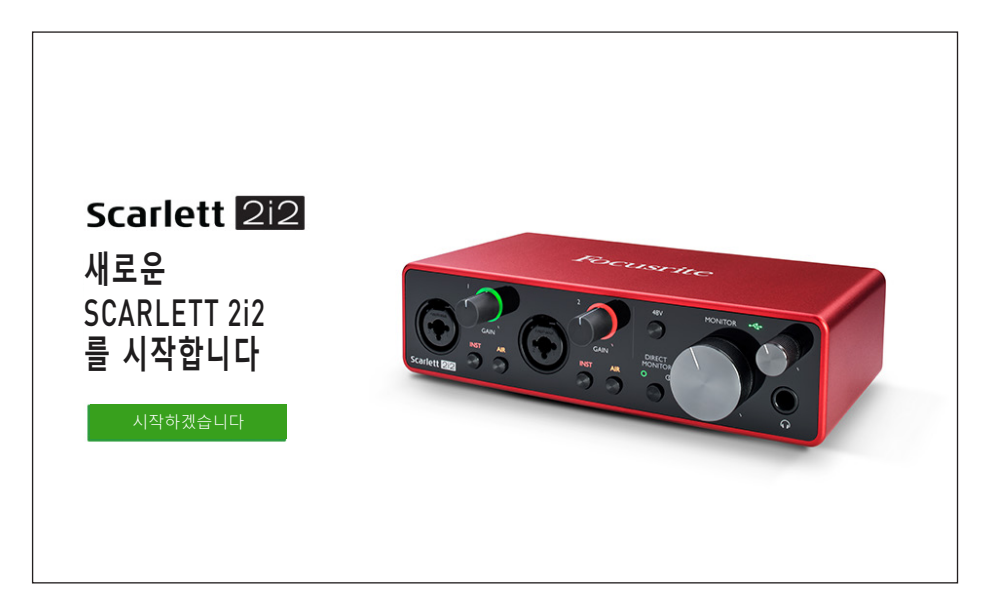

"시작하기"를 클릭하면 일부분이 자동으로 미리 채워지는 양식이 제공됩니다. 양식을 제출할 때 Scarlett 소프트웨어를 제공하는 다운로드 영역으로 곧바로 이동하거나 사용자 본인의 선택에 따라 단계별 설치 안내를 따르십시오. 인터페이스를 설정 및 구성하는 Focusrite Control 소프트웨어를 설치했으면, Scarlett은 컴퓨터에 연결했을 때 대용량 저장 장치로 표시되지 않도록 MSD 모드에서 빠져 나오게 됩니다.

해당 OS는 컴퓨터의 기본 오디오 입력 및 출력을 Scarlett 2i2로 자동 전환합니다. 이를 확인하려면 **시스템 기본 설정 > 소리**로 이동하여 입력 및 출력이 **Scarlett 2i2**로 설정되었는지 확인하십시오. Mac에서 보다 자세한 설정 옵션을 보려면 **응용 프로그램 > 유틸리티 > 오디오 MIDI 설정**으로 오십시오.

<span id="page-6-0"></span>**Windows 사용자:** Scarlett 2i2를 PC에 연결하면 바탕 화면에 Scarlett 아이콘이 나타납니다.

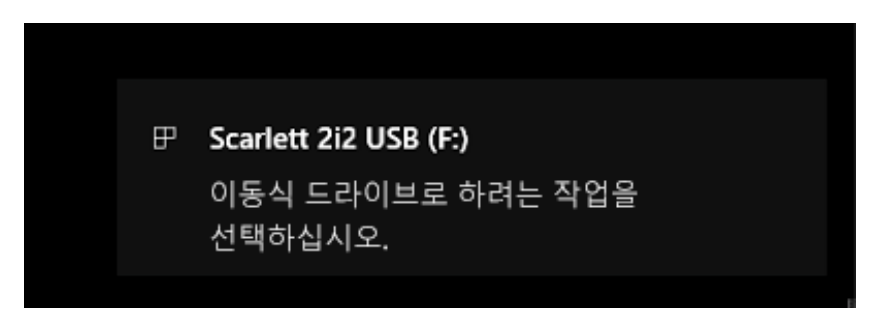

(드라이브 문자는 PC에 연결된 기타 장치에 따라 F:가 아닌 다른 문자가 될 수 있습니다.)

팝업 메시지를 두 번 클릭하면 아래와 같은 대화 상자가 열립니다.

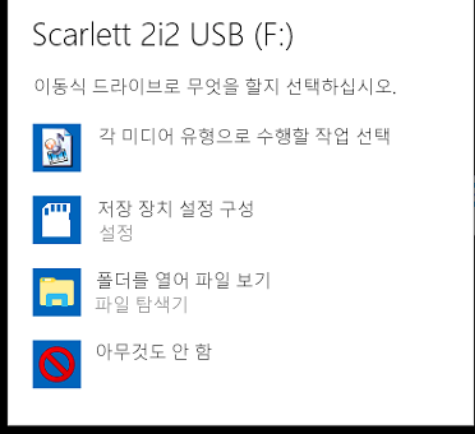

"폴더를 열어 파일 보기"를 두 번 클릭하면 탐색기 창이 열립니다.

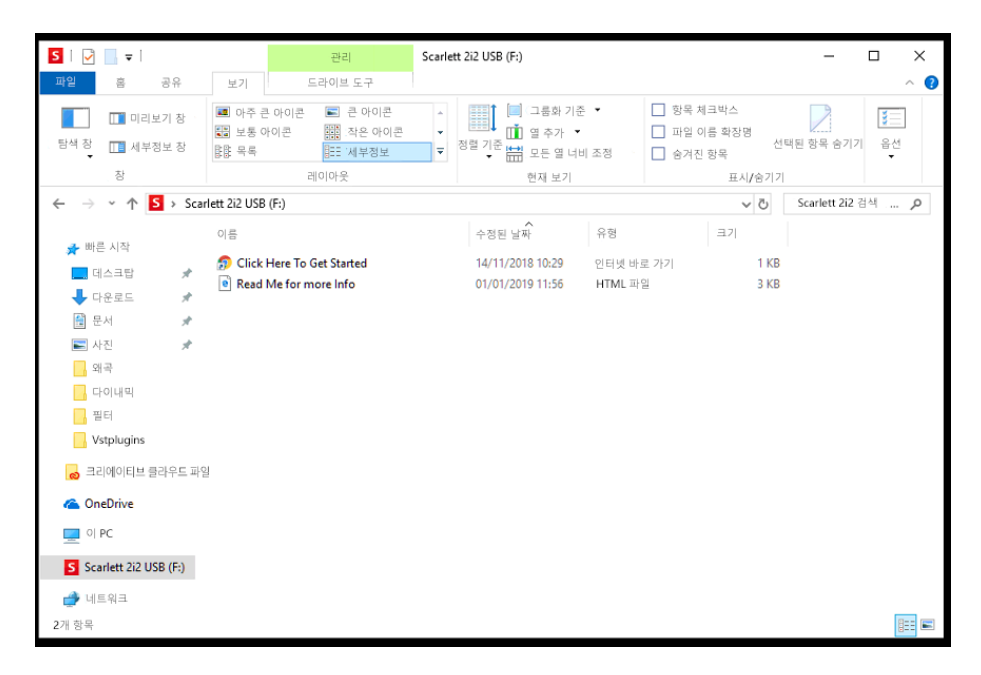

"시작하려면 여기를 클릭하세요"를 두 번 클릭합니다. 이렇게 하면 Focusrite 웹 사이트로 리디렉션되는데, 해당 장치를 이곳에서 등록하시기 바랍니다.

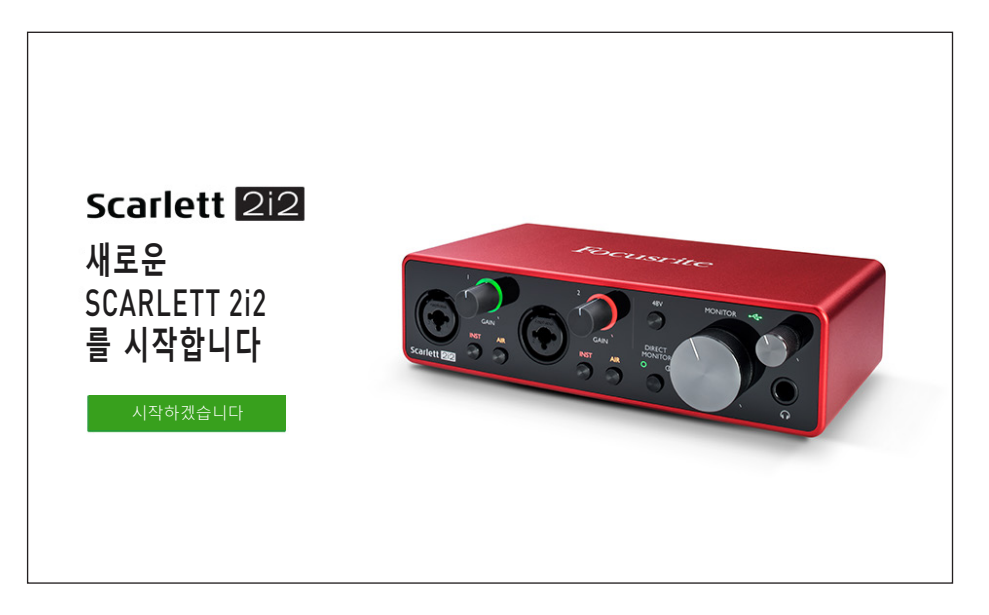

"시작하기"를 클릭하면 일부분이 자동으로 미리 채워지는 양식이 제공됩니다. 양식을 제출할 때 Scarlett 소프트웨어를 제공하는 다운로드 영역으로 곧바로 이동하거나 사용자 본인의 선택에 따라 단계별 설치 안내를 따르는 옵션이 나타납니다. 인터페이스를 설정 및 구성하는 Focusrite Control 소프트웨어를 설치했으면, Scarlett은 컴퓨터에 연결했을 때 대용량 저장 장치로 표시되지 않도록 MSD 모드에서 빠져 나오게 됩니다.

해당 OS는 컴퓨터의 기본 오디오 입력 및 출력을 Scarlett 2i2로 자동 전환합니다. 이를 확인하려면 작업 표시줄의 소리 아이콘을 마우스 오른쪽 버튼으로 클릭하고 **소리 설정**을 선택한 후 Scarlett을 입력 및 출력 장치로 설정합니다.

#### <span id="page-8-0"></span>**모든 사용자:**

두 번째 파일인 "기타 정보 및 FAQ"도 최초 설치 과정에서 사용할 수 있습니다. 이 파일에는 절차에 문제가 있을 경우 도움이 될 수 있는 Focusrite Quick Start 도구에 대한 몇 가지 추가 정보가 들어 있습니다.

등록을 완료하면 다음 자료를 즉시 이용할 수 있습니다.

- Focusrite Control(Mac 및 Windows 버전 사용 가능) 아래의 참고 사항 참조
- 다국어 사용 안내서

라이센스 코드 및 링크는 계정 페이지에서 다음 번들 소프트웨어에 대해 제공됩니다.

- Pro Tools | First
- Ableton Live Lite
- Focusrite Red 2 & 3 Plug-in Suite
- Softube Time and Tone 번들
- XLN Addictive Keys
- Plug-in Collective Offers

**참고:** Focusrite Control을 설치하면 해당 장치에 알맞은 드라이버가 자동으로 설치됩니다. Focusrite Control은 등록하지 않아도 언제든지 다운로드할 수 있습니다. 아래의 "수동 등록"을 참조하십시오.

#### **수동 등록**

Scarlet 2i2를 나중에 등록하기로 결정했다면<https://customer.focusrite.com/user/register>에서 등록할 수 있습니다. 일련 번호는 수동으로 입력해야 합니다. 이 번호는 인터페이스 자체 바닥면과 박스 옆쪽 바코드 라벨에서 찾을 수 있습니다.

Focusrite Control 응용 프로그램을 다운로드하여 설치해야 MSD 모드가 비활성화되고 인터페이스의 모든 기능이 해제되기 때문에 이 프로그램의 설치를 권해 드립니다. 처음에는 MSD 모드에서 인터페이스가 최대 48kHz의 샘플 레이트로 작동합니다. Focusrite Control이 컴퓨터에 설치되면 최대 192kHz의 샘플 레이트로 작업할 수 있습니다. Focusrite Control을 즉시 다운로드하여 설치하지 않기로 결정했어도 언제든 Focusrite Control을 <https://customer.focusrite.com/support/downloads> 에서 다운로드할 수 있습니다.

Scarlett 2i2를 처음에 등록하지 않고 MSD 모드에서 강제 종료하려면, 호스트 컴퓨터에 연결하고 **48V** 버튼을 5초 동안 길게 누릅니다. 그러면 Scarlett 2i2의 모든 기능을 사용할 수 있습니다. 이 작업을 수행한 후 Scarlett 2i2를 등록하려면 앞서 설명한 대로 수동으로 등록해야 합니다.

## <span id="page-9-0"></span>**DAW에서 오디오 설정**

Scarlett 2i2는 ASIO 또는 WDM를 비롯해 Core Audio를 사용하는 모든 Mac 기반 DAW를 지원하는 Windows 기반 DAW와 호환됩니다. 앞서 설명한 시작하기 절차를 수행한 후에는 사용자 본인이 원하는 DAW로 Scarlett 2i2를 사용할 수 있습니다. 컴퓨터에 DAW 응용 프로그램이 설치되어 있지 않은 경우 시작하려면, 함께 제공된 Pro Tools | First 및 Ableton Live Lite가 둘 다 들어 있는데, 이들 모두 Scarlett 2i2를 등록하고 나면 사용할 수 있습니다. DAW는 어느 것을 설치하든 도움이 필요하면 당사 웹 사이트의 시작하기 페이지 [https://focusrite.com/get-started를](https://focusrite.com/get-started) 방문하시면 시작하기 비디오를 사용하실 수 있습니다.

Pro Tools | First 및 Ableton Live Lite 모두의 사용 지침은 본 사용 설명서와 아무 상관 없지만, 이 두 개의 응용 프로그램에 모두 완전한 도움말 파일 세트가 들어 있습니다. 지침은 [www.avid.com](http://www.avid.com) 및 [www.ableton.com](http://www.ableton.com) 에서도 각각 확인할 수 있습니다.

DAW가 자동으로 Scarlett 2i2를 해당 기본 I/O 장치로 선택하지 않을 수 있습니다. 이 경우 DAW 의 오디오 설정\* 페이지에서 수동으로 **Focusrite USB ASIO**를 드라이버로 선택해야 합니다. ASIO 또는 Core Audio 드라이버를 선택할 위치를 확실히 모르겠으면 DAW 설명서(또는 도움말 파일)를 참조하십시오. 아래의 예는 Ableton Live Lite **기본 설정** 패널(Windows 버전 표시)의 올바른 구성을 나타낸 것입니다.

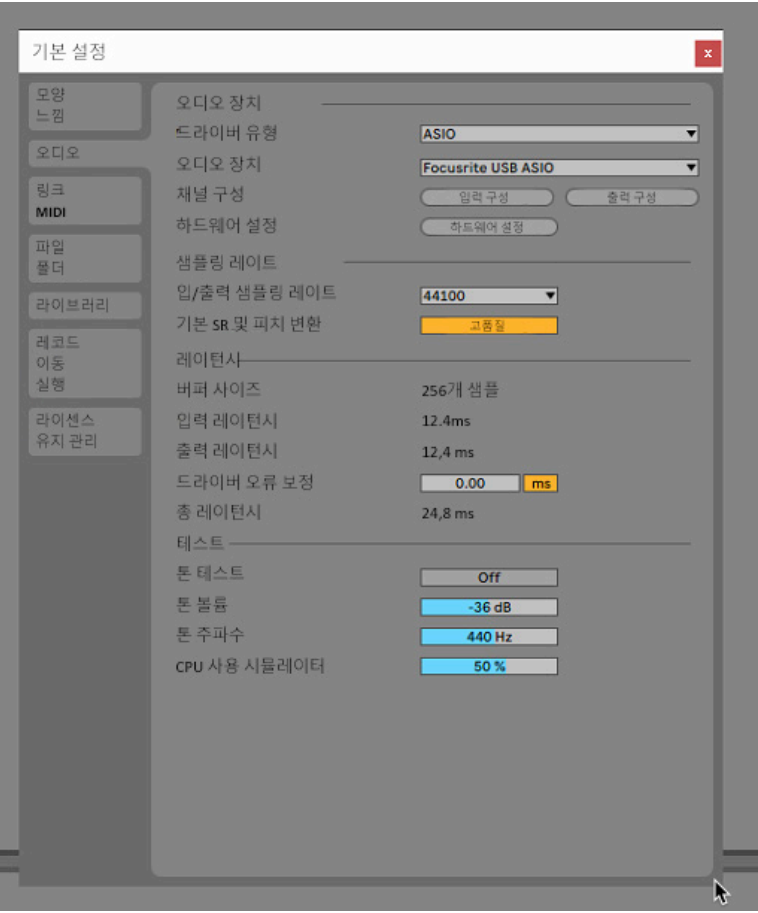

\* 통상적 이름. 용어는 DAW마다 약간씩 다를 수 있습니다.

Scarlett 2i2가 해당 DAW에서 기본 오디오 장치\*로 설정되면, 입력 1, 2와 출력 1, 2가 DAW의 오디오 I/O 기본 설정에 나타납니다. 해당 DAW에 따라 사용 전에 특정 입력 또는 출력을 활성화해야 할 수 있습니다. 아래의 두 가지 예는 Ableton Lite 오디오 기본 설정에서 활성화된 입력 1, 2와 출력 1, 2를 나타낸 것입니다.

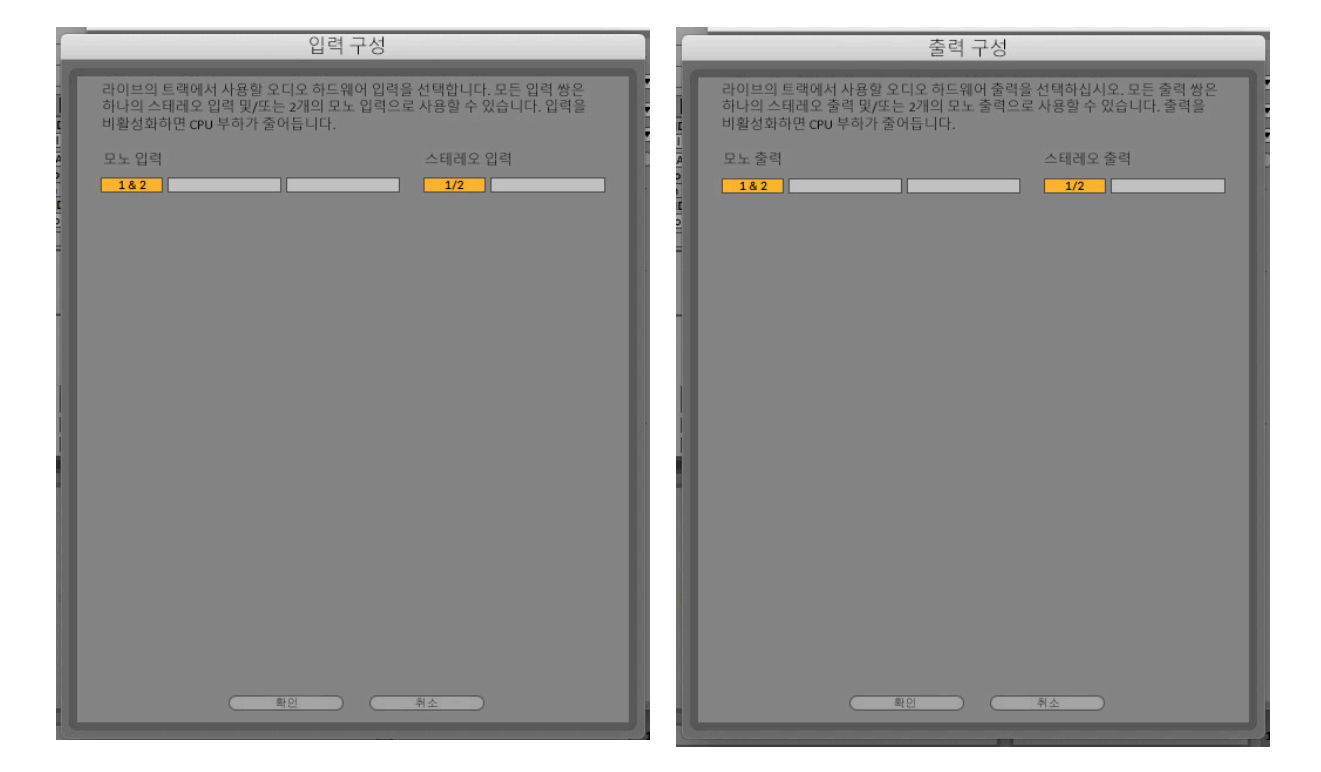

\* 통상적 이름. 용어는 DAW마다 약간씩 다를 수 있습니다.

## <span id="page-11-0"></span>**사용 예**

Scarlett 2i2는 여러 가지 다양한 녹음 및 모니터링 응용 프로그램에 탁월한 선택입니다. 몇 가지 일반적인 구성이 아래에 나와 있습니다.

#### **마이크 또는 악기 연결하기**

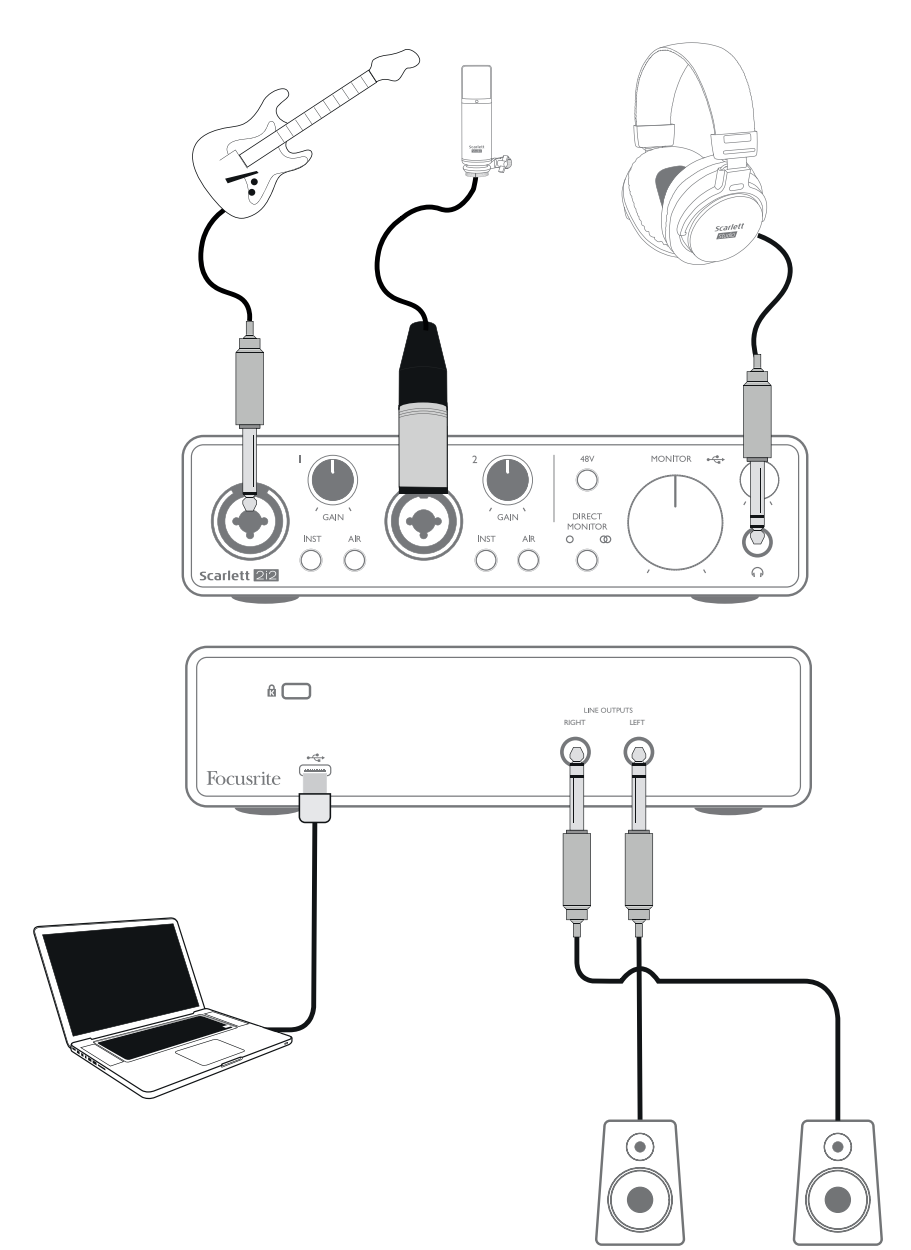

이 설정은 Mac 또는 PC에 DAW 소프트웨어로 녹음하는 가장 일반적인 구성을 보여줍니다. 이 경우, 헤드폰(또는 스피커)을 통해 DAW에서 재생을 모니터링하는 동안 입력 1을 통해 기타음을 녹음하고 입력 2를 통해 보컬을 DAW에 녹음할 수 있습니다.

전면 패널 입력 소켓은 "콤보" 타입으로, XLR 수 커넥터 또는 ¼"(6.35mm) 잭 플러그를 사용할 수 있습니다.

<span id="page-12-0"></span>마이크 프리앰프의 전체 게인 범위는 XLR 접점을 통해 연결된 마이크에만 사용할 수 있습니다. 마이크 케이블 끝에 XLR 플러그가 있으면 간단히 연결할 수 있습니다. "콘덴서"(또는 "커패시터") 마이크인 경우, 작동시키려면 48V 팬텀 전원을 켜야 합니다. 다이내믹 또는 리본 등 다른 유형의 대부분의 현대식 마이크는 팬텀 전원의 뜻하지 않은 연결로 손상되지 않지만, 일부 구형 마이크는 손상될 수 있습니다. 잘 모르겠으면, 해당 마이크의 사양을 확인하여 사용해도 안전한지 확인하십시오.

마이크 케이블 끝에 잭 플러그가 있으면, 콤보 커넥터의 XLR 부품과 함께 사용할 수 있게 해주는 어댑터가 필요합니다. 잭 플러그를 꽂으면 프리앰프가 마이크에 부족할 수 있는 감소된 게인과 함께 구성됩니다(아래 참조). 컴퓨터 사운드 카드와 함께 사용하기 위한 마이크는 팬텀 전원 전압이 훨씬 낮아야 하므로 이 경우 마이크 유형에 고유한 어댑터를 구해야 합니다.

Scarlett 2i2에는 "마이크/라인" 스위치가 없습니다. XLR을 입력에 연결하면 Focusrite 프리앰프 스테이지가 마이크에 대해 자동으로 구성되고, 잭 플러그를 연결하면 라인 또는 악기에 대해 자동으로 구성됩니다. 일반 2극(TS) 기타 잭을 사용하는 기타와 같은 악기를 연결할 경우 **INST** 스위치를 ON('INST'에 적색 불 켜짐)으로 설정합니다. 키보드, 신디사이저 또는 3극(TRS) 잭을 통한 외부 오디오 믹서의 밸런스 출력 등 라인 레벨 소스를 연결할 경우 **INST** 스위치를 OFF로 설정합니다. 콤보 커넥터에는 TRS 및 TS 타입 잭 플러그를 모두 사용할 수 있습니다.

#### **직접 모니터링 사용**

이 장에서는 디지털 오디오 시스템과 관련하여 자주 사용되는 "레이턴시"라는 용어를 언급하게 될 것입니다. 앞서 설명한 간단한 DAW 녹음 응용 프로그램의 경우 레이턴시는 입력 신호가 컴퓨터 및 오디오 소프트웨어를 통과하는 데 걸리는 시간입니다. 레이턴시는 입력 신호를 모니터링하면서 녹음하려는 연주자에게는 문제가 될 수 있습니다.

Scarlett 2i2에는 이 문제를 해결하는 "직접 모니터링" 옵션이 있습니다. 전면 패널의 **DIRECT MONITOR** 컨트롤을 MONO 또는 STEREO 로 설정하면 해당 입력 신호가 Scarlett 2i2의 헤드폰 및 메인 모니터 출력으로 직접 전송됩니다. 이렇게 하면 컴퓨터 재생과 함께 레이턴시 없이 "실시간" 으로 스스로 소리를 들을 수 있습니다. 이 설정을 사용하면 컴퓨터로의 입력 신호는 어떤 영향도 받지 않습니다.

MONO 모드에서는 입력 1, 2가 스테레오 이미지의 중앙에 나타나도록 두 개의 출력(후면 패널 출력과 헤드폰 둘 다)으로 똑같이 전송됩니다. 이 기능은 두 개의 개별 악기 또는 두 신호가 스테레오 이미지에 구체적으로 위치하지 않아도 되는 악기와 보컬을 녹음할 때 유용합니다. 또 다른 예로는 어쿠스틱 및 일렉트릭 기타로, 마이크와 DI를 모두 장착했거나 또는 기타 앰프에 두 개의 마이크를 다르게 배치한 저음이 있습니다.

STEREO 모드에서 입력 1은 왼쪽 출력 채널로, 입력 2는 오른쪽으로 전송됩니다. 본질적으로 스테레오인 음향을 녹음할 때 이 모드를 사용하십시오. 스테레오로 모니터링하면 사운드 스테이지를 보다 정확하게 알 수 있습니다. 오버헤드 드럼 마이크 한 쌍과 오케스트라 또는 다른 앙상블을 녹음하는 단일 스테레오 마이크 또는 피아노, 신디사이저 또는 FX 유닛과 같은 전자 음원의 스테레오 출력 등 스테레오 이미지를 의도적으로 캡처하기 위해 두 개의 마이크가 사용되는 상황이 그러한 예입니다.

직접 모니터링을 사용할 때는 DAW 소프트웨어가 (현재 녹음 중인 내용)을 해당 출력으로 전송하도록 설정되지 않았는지 확인하십시오. 그렇다면, 자신의 소리를 "두 번" 듣게 됩니다. 하나의 신호는 귀에 들릴 정도로 크게 에코로 들립니다.

**DIRECT MONITOR**에 대한 모니터링을 OFF로 설정하면 라이브 공연에 기여하는 스테레오 효과를 만들기 위해 DAW로의 FX 플러그인을 사용할 경우 유용할 수 있습니다. 이 방법으로, 녹음된 내용을 FX로 완전히 들을 수 있습니다. 단, DAW의 버퍼 사이즈와 컴퓨터의 처리 능력에 따라 레이턴시가 달라질 수 있습니다.

#### <span id="page-13-0"></span>**Scarlett 2i2를 라우드 스피커에 연결하기**

후면 패널의 ¼" 잭 출력은 모니터링 스피커를 연결하는 데 사용할 수 있습니다. 자가 전원 모니터는 볼륨 컨트롤이 있는 내부 앰프를 내장하고 있으며 직접 연결할 수 있습니다. 패시브 라우드 스피커에는 별도의 스테레오 앰프가 필요합니다. 이 경우, 출력은 앰프의 입력에 연결되어야 합니다.

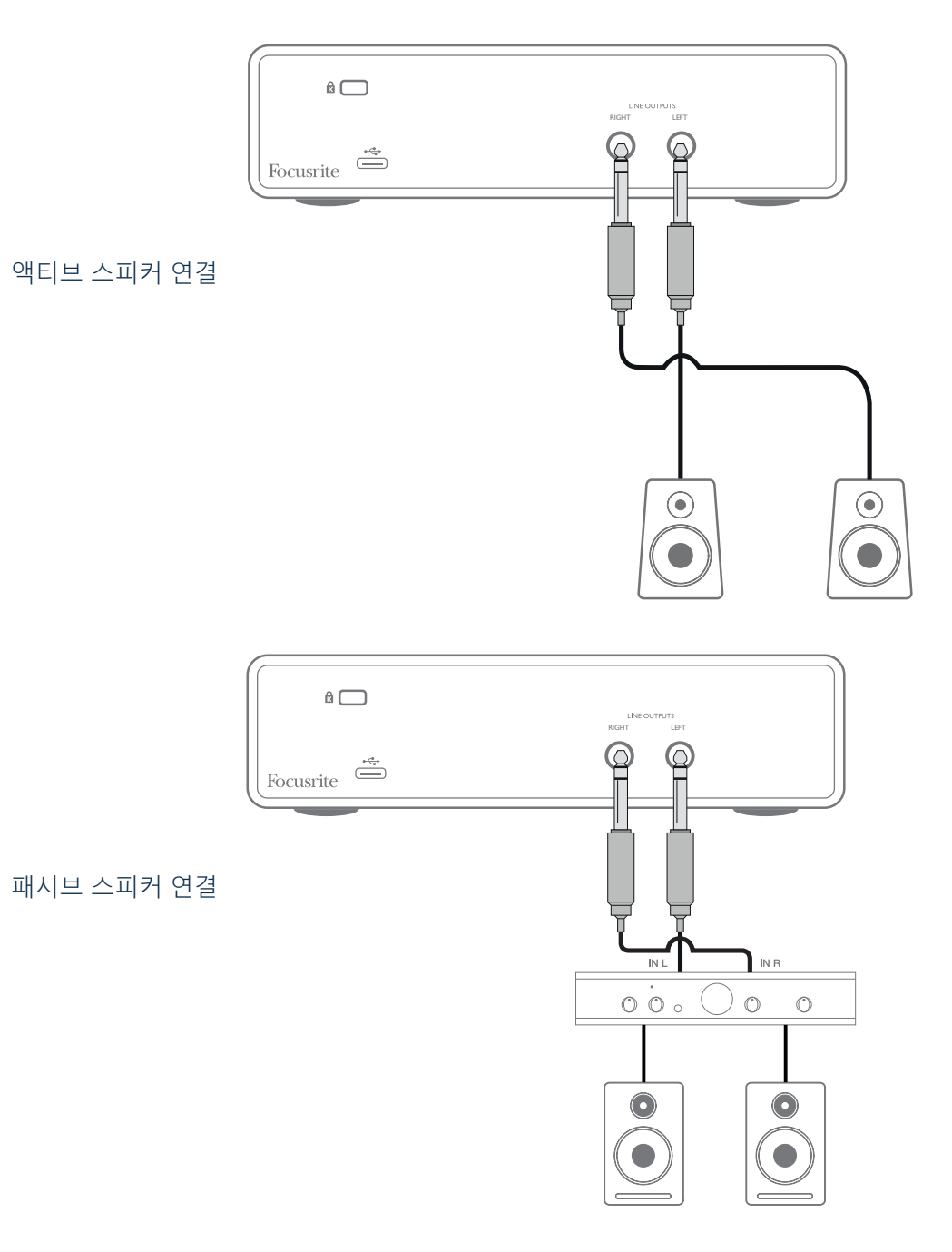

라인 출력은 3극(TRS) ¼"(6.35mm) 잭 소켓이고 전자식으로 균형을 이룹니다. 일반 소비자용(Hi-Fi) 앰프 및 소형 전원 모니터는 포노(RCA) 소켓 또는 컴퓨터에 직접 연결하는 3.5mm 3핀 잭 플러그를 통해 언밸런스드 입력을 갖게 됩니다. 어느 하나의 경우든, 한쪽 끝에 잭 플러그가 있는 적합한 연결 케이블을 사용하십시오.

전문가용 전력 증폭기는 일반적으로 밸런스드 입력을 갖습니다. Scallett 2i2의 출력에 이들을 연결하려면 밸런스드 케이블을 사용할 것을 적극 권장합니다.

**참고:** 마이크를 모니터링할 때 라우드 스피커가 활성화되어 있으면 오디오 피드백 루프가 생길 위험이 있습니다! 녹음 중에는 항상 모니터 라우드 스피커를 끄거나 (또는 소리를 줄이고) 오버더빙 과정에서는 헤드폰을 사용할 것을 권장합니다.

# <span id="page-15-0"></span>**하드웨어 특징**

## **전면 패널**

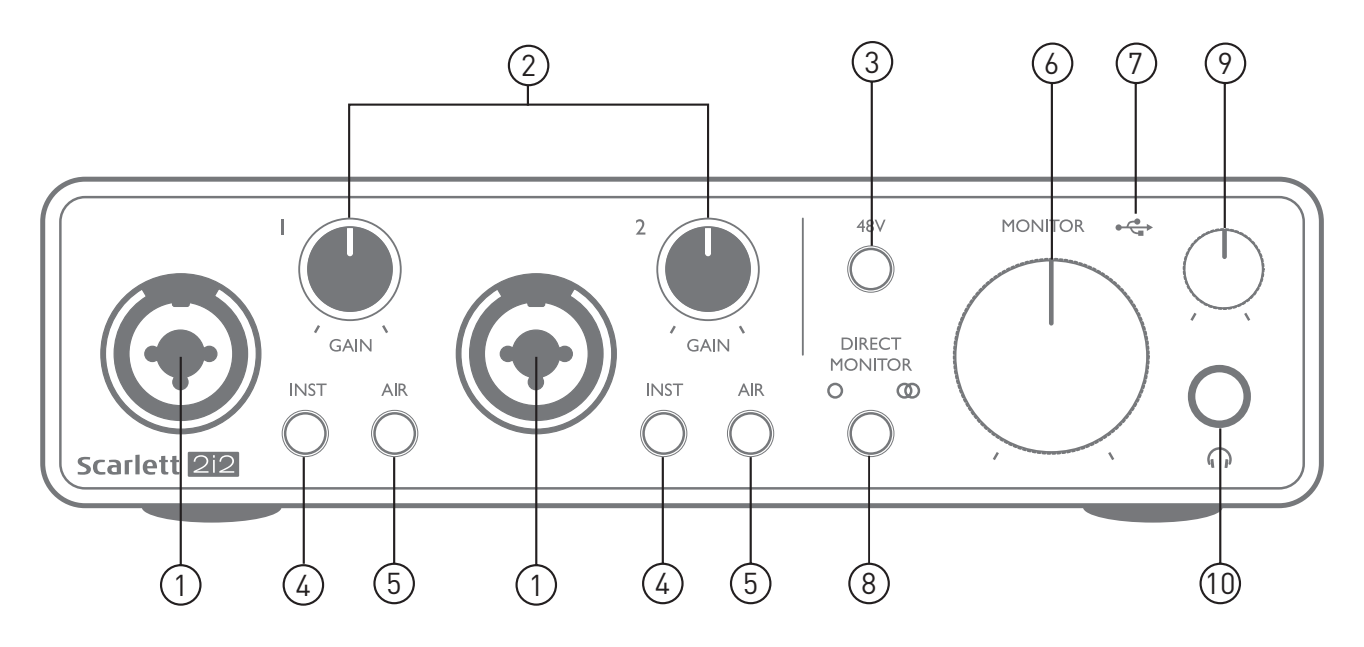

전면 패널에는 마이크, 라인 및 악기 신호용 입력 커넥터와 입력 게인 및 모니터링 컨트롤이 들어 있습니다.

- 1. 입력 1, 2 "콤보"형 입력 소켓 마이크, 악기(예: 기타) 또는 라인 레벨 신호를 여기에 연결합니다. 콤보 소켓은 XLR 및 ¼"(6.35mm) 잭을 모두 연결할 수 있습니다. 마이크는 일반적으로 XLR 플러그를 사용하여 연결됩니다. 악기 및 라인 레벨 신호는 TR 또는 TRS 타입 ¼"(6.35mm) 잭 플러그를 통해 연결됩니다. 프리앰프 게인은 XLR 플러그가 삽입되었을 경우 마이크에 적합하고, 잭 플러그가 삽입되었을 때는 더 높은 레벨의 신호에 적합합니다. 신호 레벨이 프리앰프에 과부하되어 왜곡이 발생하면 XLR 플러그를 통해 마이크 외 다른 부품(예: 사운드 모듈 또는 FX 유닛의 출력)을 연결하지 마십시오. 또한, 팬텀 전원이 켜지면 장비가 손상될 수 있습니다.
- 2. **GAIN 1** 및 **GAIN 2** 입력 1, 2의 신호에 대한 프리앰프 게인을 각각 조정합니다. 게인 컨트롤에는 신호 레벨을 확인하는 동심원의 삼색 LED 링이 있습니다. 녹색은 -24dBFS 이상(즉, '신호 있음')의 입력 레벨을 나타내고, 링은 이후에 -6dBFS에서 신호가 클리핑에 가까워짐을 가리키는 호박색으로 변합니다. 마지막으로 0dBFS(디지털 클리핑)에서는 적색으로 변합니다.
- 3. **48V** 마이크 입력용 팬텀 전원 스위치로, 양쪽 콤보 커넥터의 XLR 접점에서 48V 팬텀 전원을 사용할 수 있습니다.
- 4. **INST** 악기 또는 라인 레벨 신호에 맞게 게인 및 입력 임피던스를 바꾸는 각 입력에 대한 라인/악기 레벨 스위치입니다. 악기 모드가 선택되면 'INST'가 적색으로 점등됩니다. INST는 Focusrite Control에서도 선택할 수 있습니다.
- 5. **AIR** 각 입력에 대해 AIR 모드를 활성화하는 2개의 스위치입니다. AIR는 클래식 변압기 기반 Focusrite ISA 마이크 프리앰프를 모방하는 입력 스테이지의 주파수 응답을 수정합니다. 모드가 선택되면 'AIR'가 노란색으로 점등됩니다. Focusrite Control에서는 AIR도 선택할 수 있습니다.
- 6. **MONITOR** 기본 모니터 출력 레벨 컨트롤로, 기본(후면 패널) 출력 **LEFT** 및 **RIGHT**에서 출력 레벨을 설정합니다.
- 7. •< → USB LED 장치에서 USB 버스 전원을 수신할 때 켜지고 컴퓨터에서 연결되어 올바르게 작동하는 것으로 확인합니다.
- <span id="page-16-0"></span>8. **DIRECT MONITOR** – 이 스위치는 입력 소스를 모니터링하는 방법을 결정하고 3가지 직접 모니터링 모드 중에서 단계를 번갈아 바꿀 수 있게 해줍니다. OFF, MONO 및 STEREO가 있습니다. OFF로 설정하면 입력 소스 모니터링이 DAW를 통해 이루어집니다. MONO 또는 STEREO에서 모니터링은 프리앰프 입력에서 직접 가져오기 때문에 레이턴시 효과가 없습니다.  $712$   $\bigcirc$  또는  $\bigcirc$  에 녹색불이 켜지면 각각 모노 및 스테레오 모드 선택을 나타냅니다.
- 9. ∩ 헤드폰 레벨 전면 패널 스테레오 헤드폰 출력에서 출력 레벨을 조정합니다.
- 10. ∩ 헤드폰 소켓 ¼" TRS 출력 잭. 헤드폰에 ¼" TRS 잭 플러그가 있으면 직접 연결합니다. 3.5mm TRS "미니 잭"이 있으면 TRS ¼"-3.5mm 잭 어댑터를 사용합니다. 4극 TRRS 플러그가 달린 헤드폰은 제대로 작동하지 않게 됩니다.

## **후면 패널**

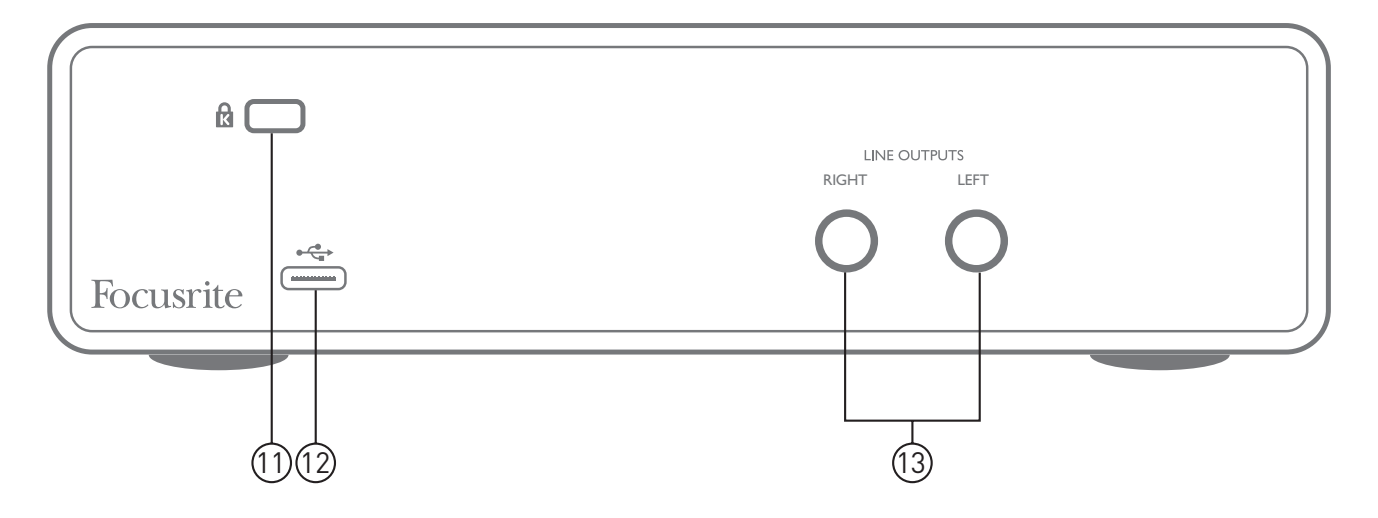

- 11. **K** (Kensington 보안 잠금 장치) 원한다면, Scarlett 2i2를 적절한 구조로 설정하고 잠급니다.
- 12. **USB** 2.0 포트 Type C 커넥터, 제공된 케이블을 사용하여 컴퓨터에 연결합니다.
- 13. **라인 출력: LEFT** 및 **RIGHT** 2 x ¼"(6.35mm) TRS 잭 소켓, +10dBu 출력 레벨(가변), 전기적 밸런스드. ¼" TRS(밸런스드 연결) 또는 TS(언밸런스드 연결) 잭 플러그 중 하나를 사용할 수 있습니다.

# <span id="page-17-0"></span>**사양**

## **성능 사양**

참고: 모든 성능 수치는 해당될 경우 AES17의 조항에 따라 측정됩니다.

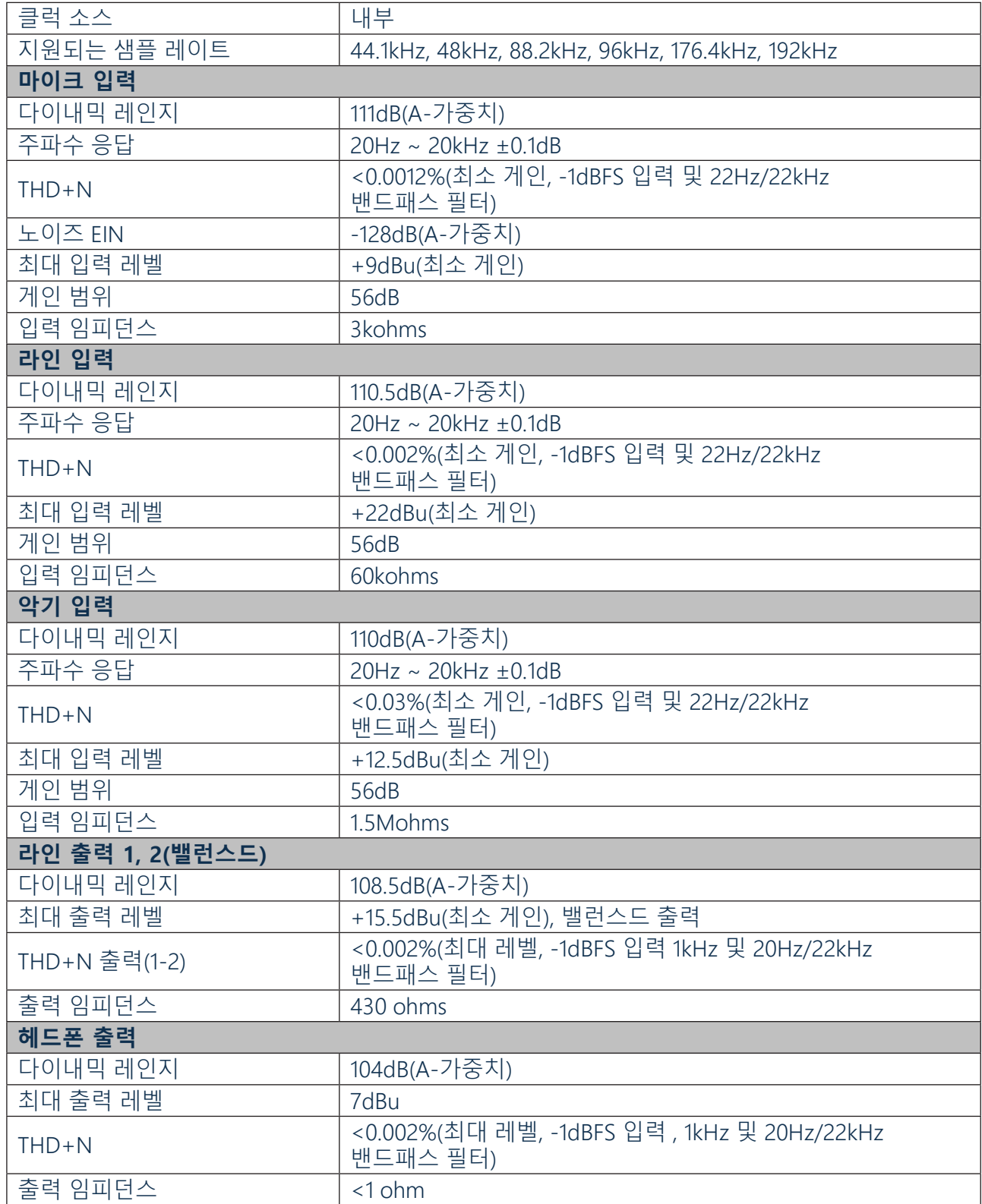

## <span id="page-18-0"></span>**물리적 및 전기적 특성**

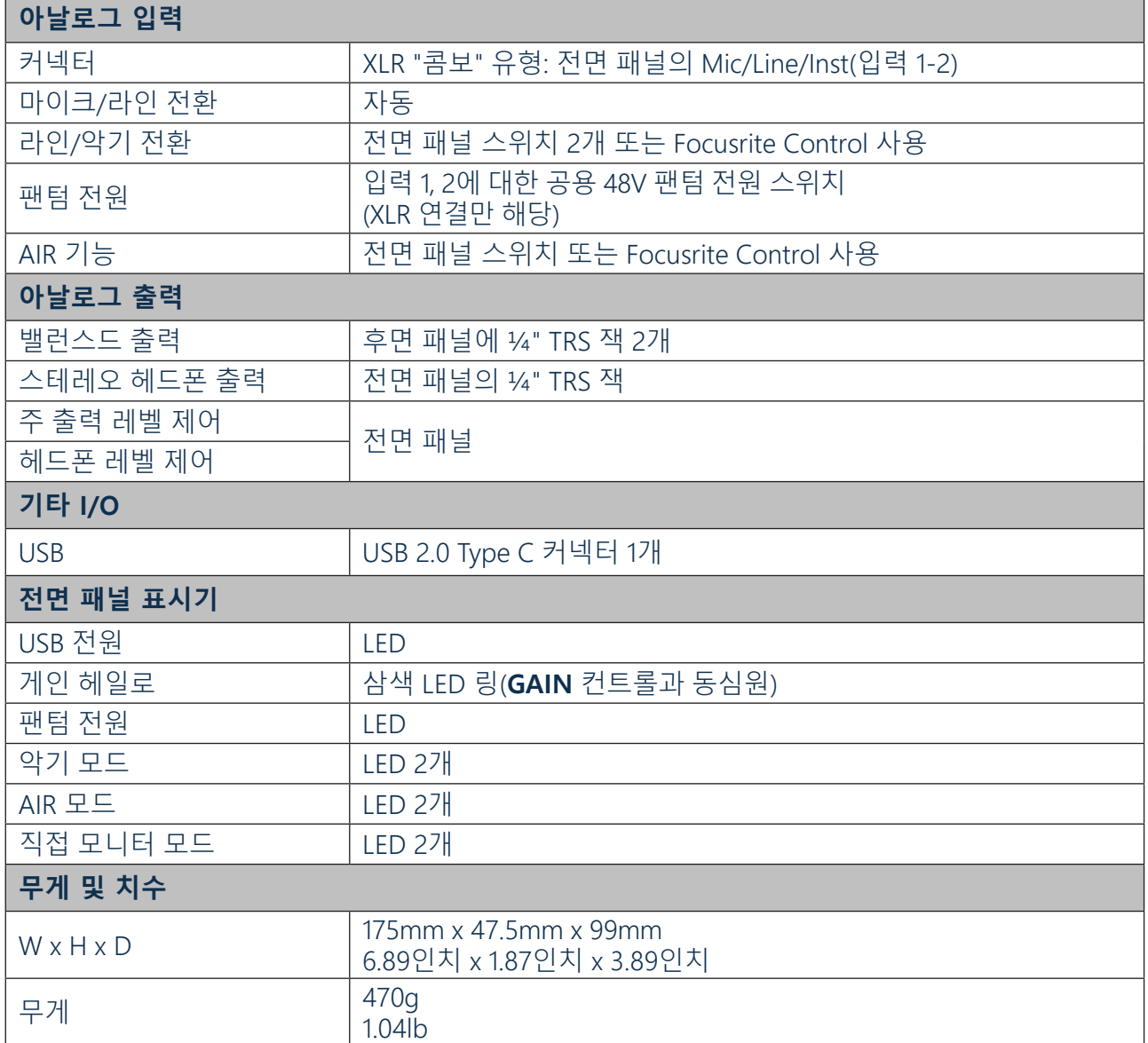

# <span id="page-19-0"></span>**문제 해결**

모든 문제 해결 질문은 [support.focusrite.com/](https://support.focusrite.com/) 에 접속하여 Focusrite 헬프 센터에서 수많은 문제 해결 예제를 다루는 기사를 찾을 수 있습니다.

# **저작권 및 법적 고지**

Scarlett 2i2는 세계 어디서나 제조 결함에 대해 2년 동안 보증됩니다. 보증의 이용 약관 전문은 [https://focusrite.com/warranty](https://focusrite.com/warranty.) 에서 확인하실 수 있습니다.

Focusrite는 등록 상표이며 Scarlett 2i2는 Focusrite Audio Engineering Limited의 상표입니다.

기타 모든 상표 및 상호는 해당 소유자의 재산입니다. 2019 © Focusrite Audio Engineering Limited. All rights reserved.